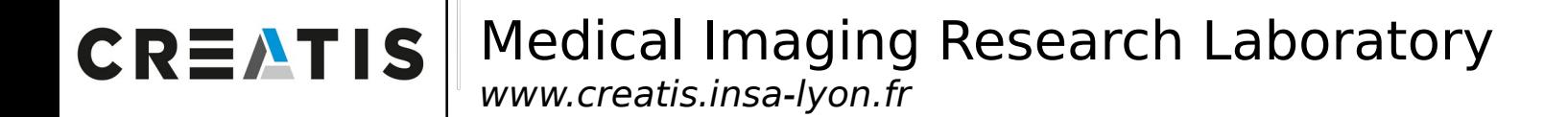

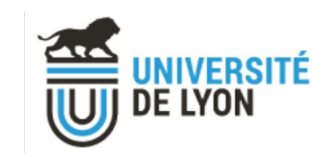

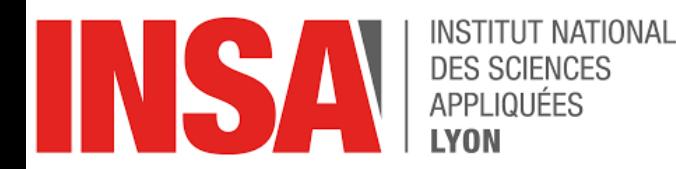

### **咄 Inserm**

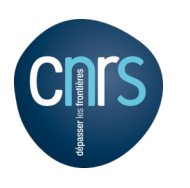

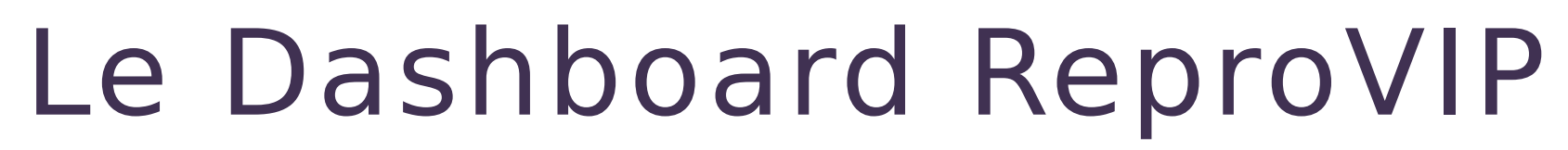

Visualiser la reproductibilité en imagerie médicale

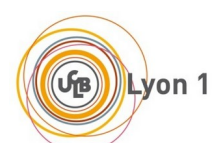

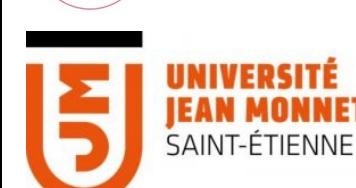

**Axel BONNET Hippolyte BLOT Gaël VILA Alexandre Cornier** Sorina POP

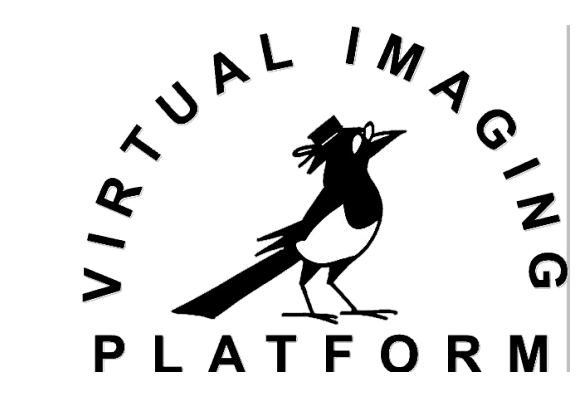

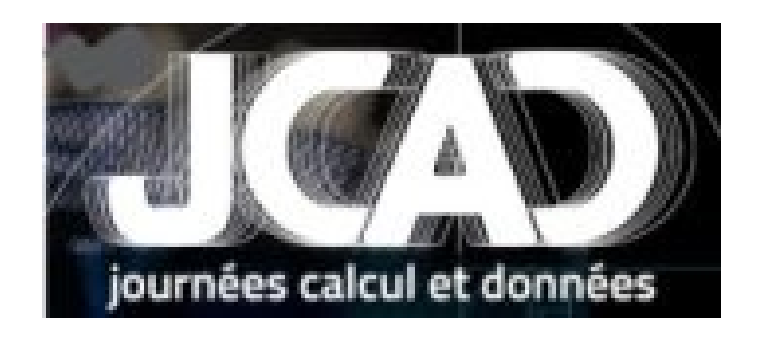

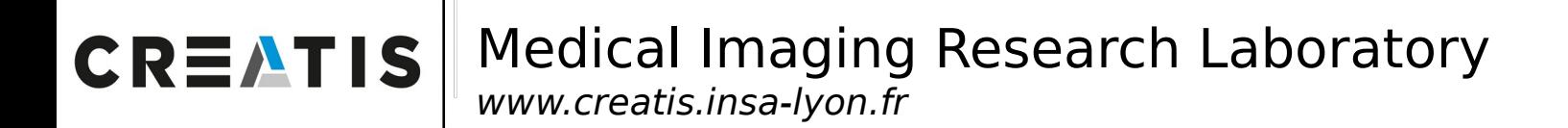

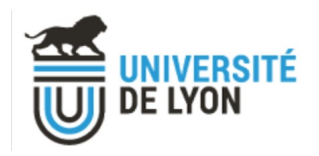

# **Outline**

I. ReproVIP overview

II. Dashboard objectives

III. Dashboard features

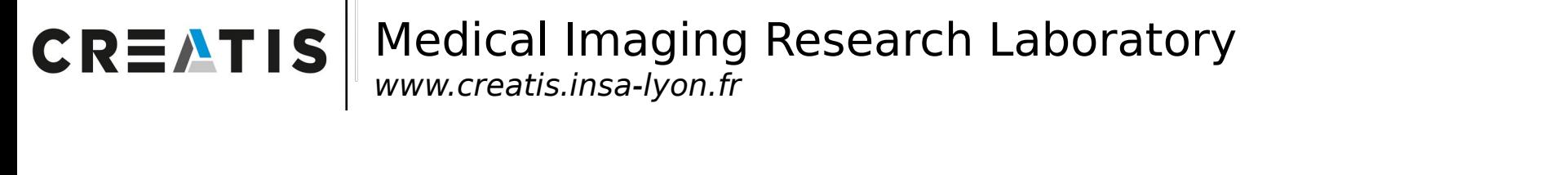

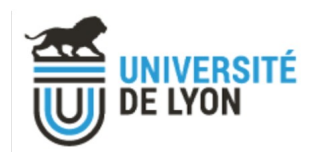

### I. Souviens toi l'automne dernier?

### ReproVIP in detail

[\(lien video\)](https://www.canal-u.tv/chaines/jcad/jcad-2022/projet-reprovip-vers-des-resultats-reproductibles-en-imagerie-medicale)

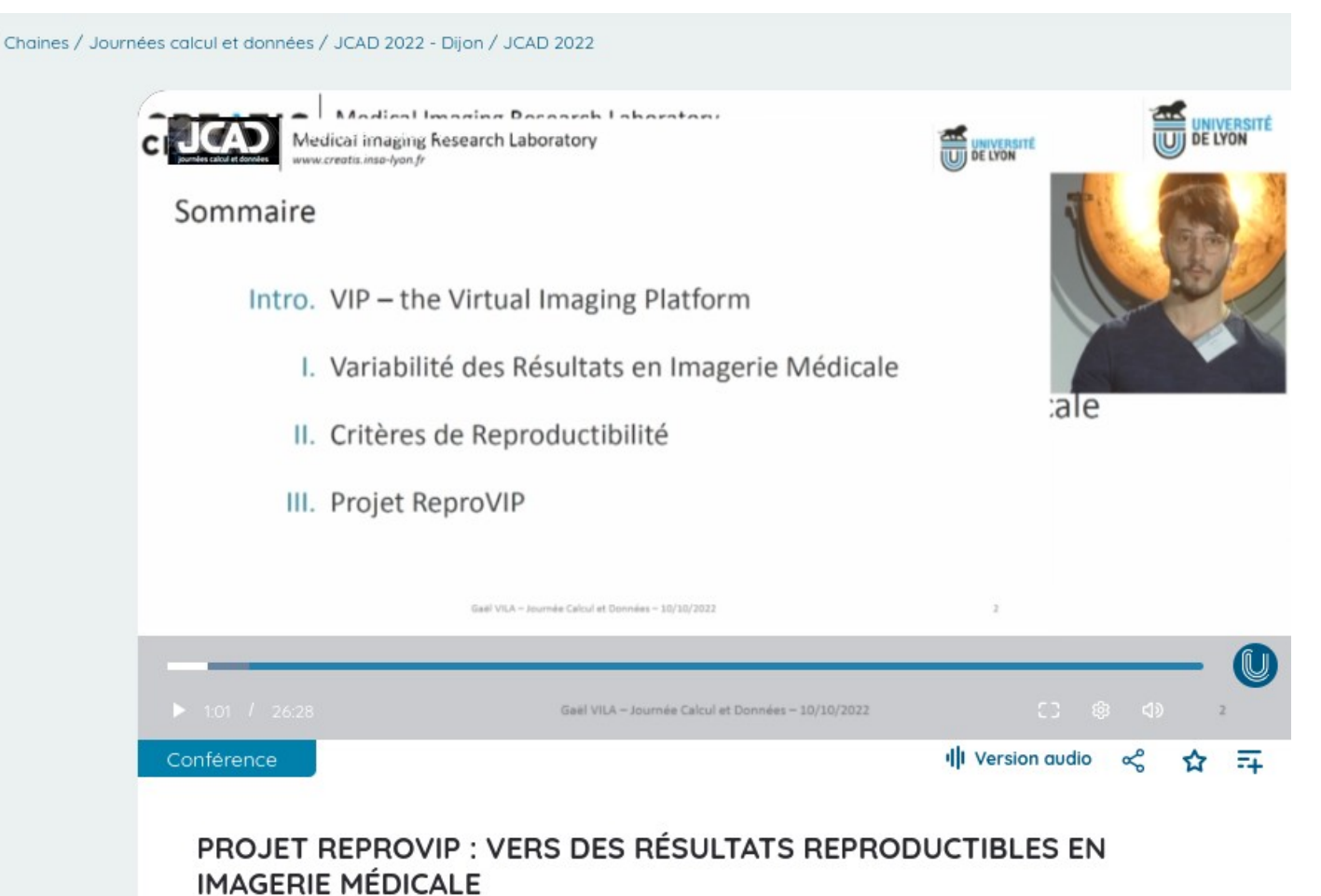

#### Durée : 00:26:27 - Mise en ligne : 15 novembre 2022

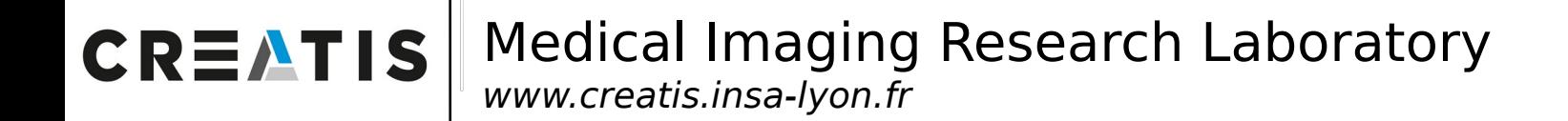

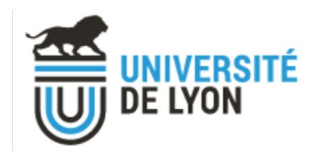

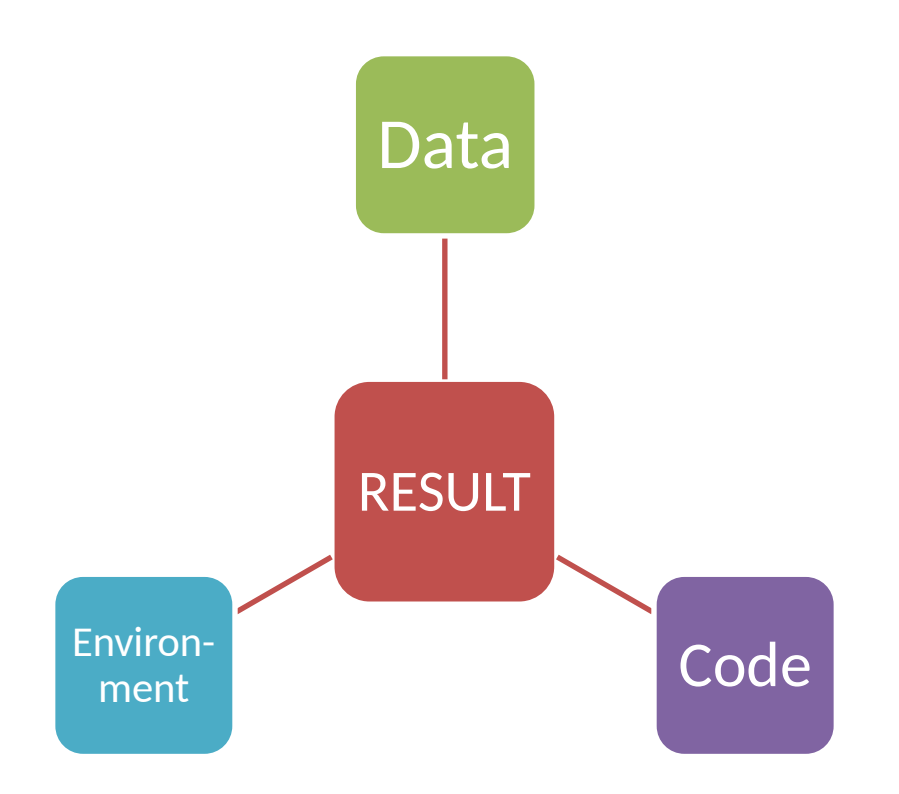

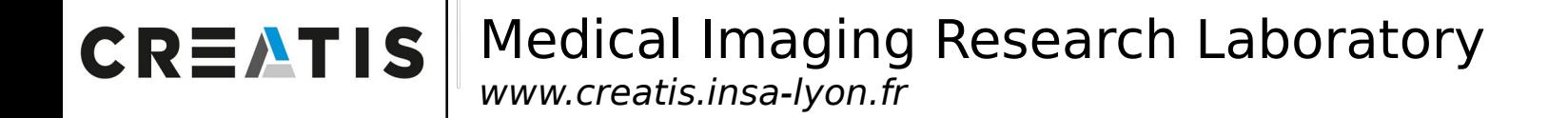

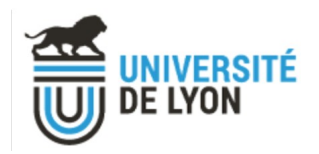

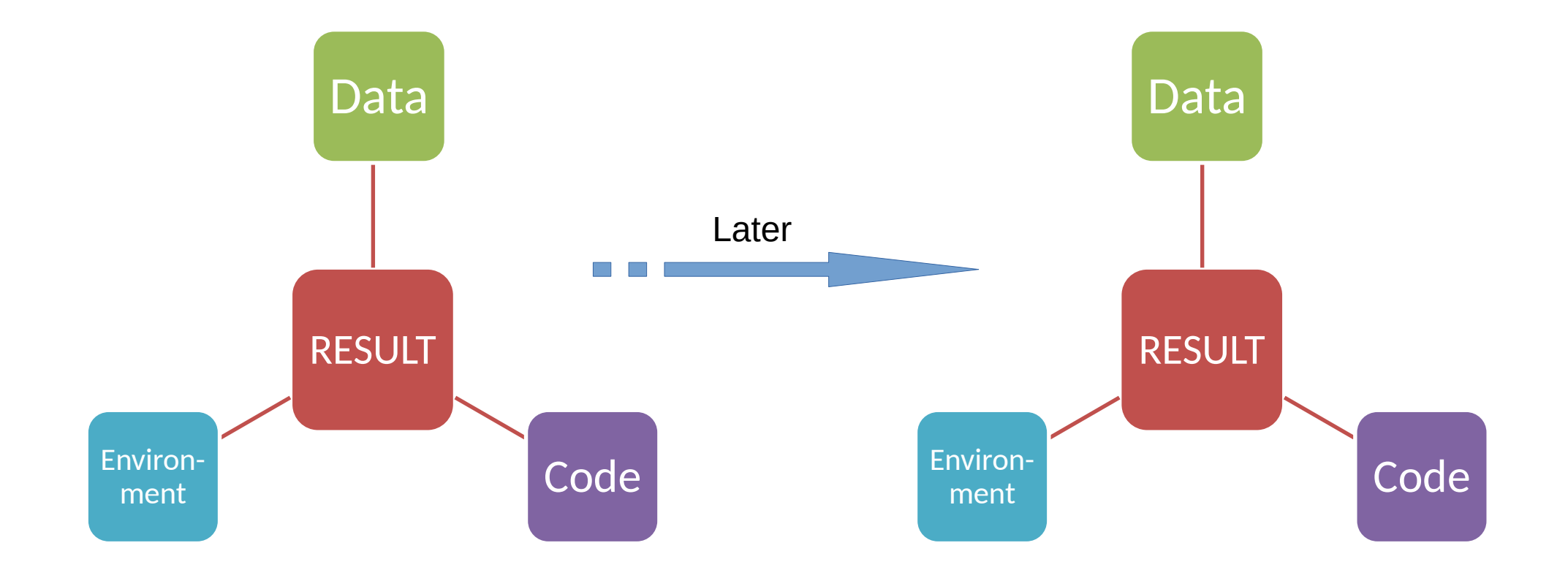

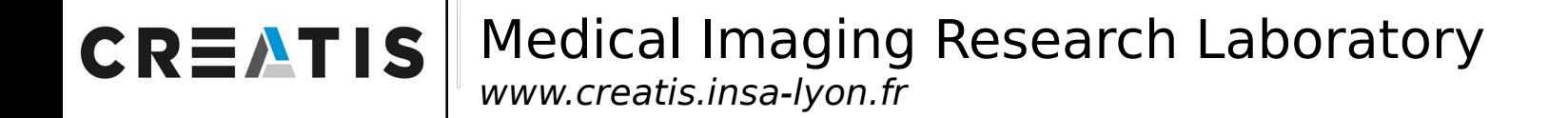

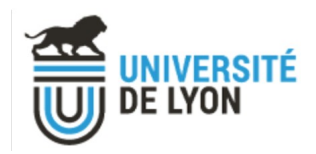

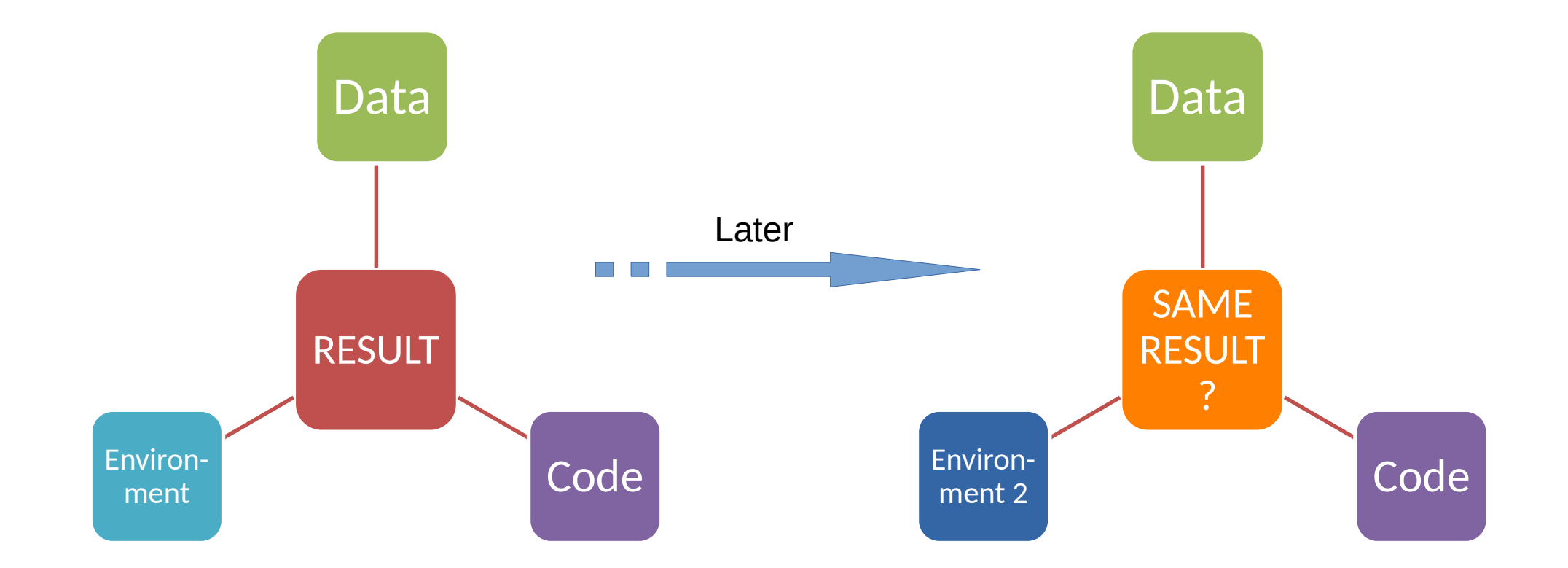

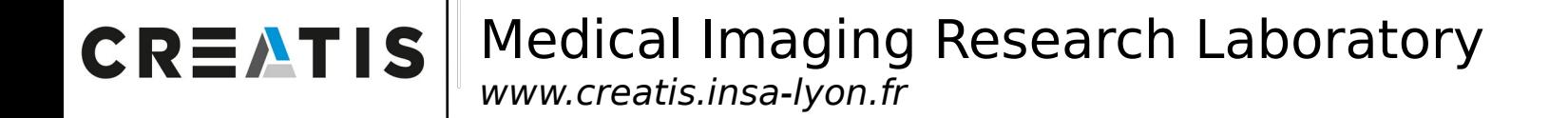

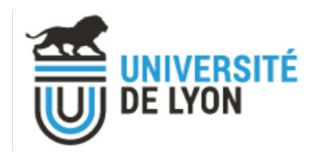

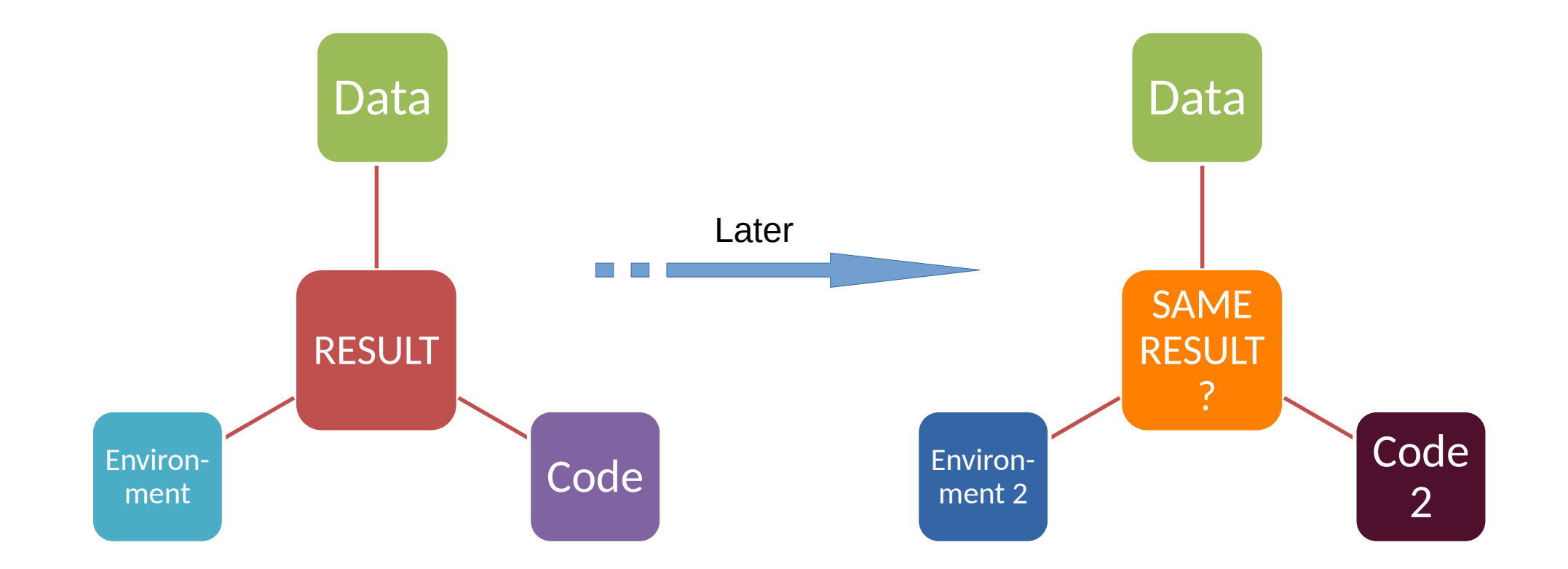

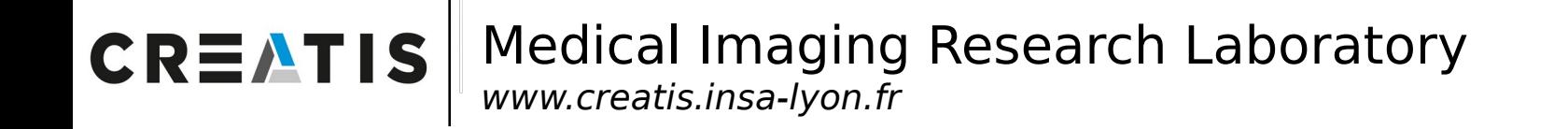

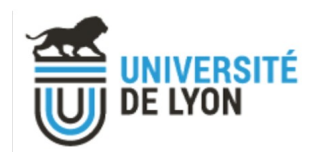

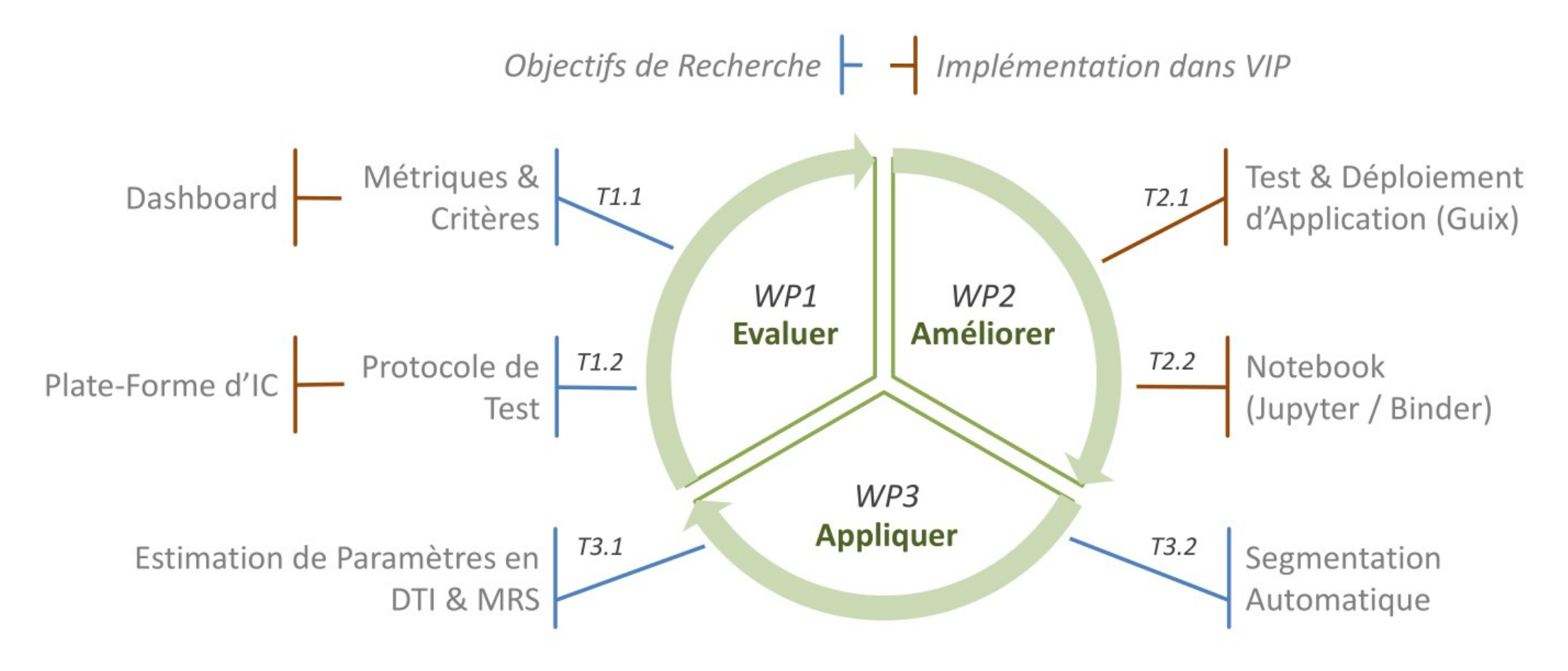

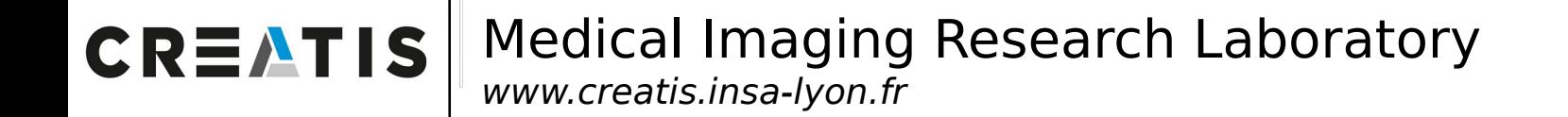

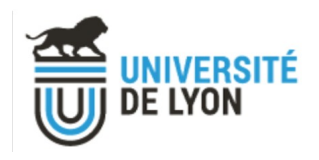

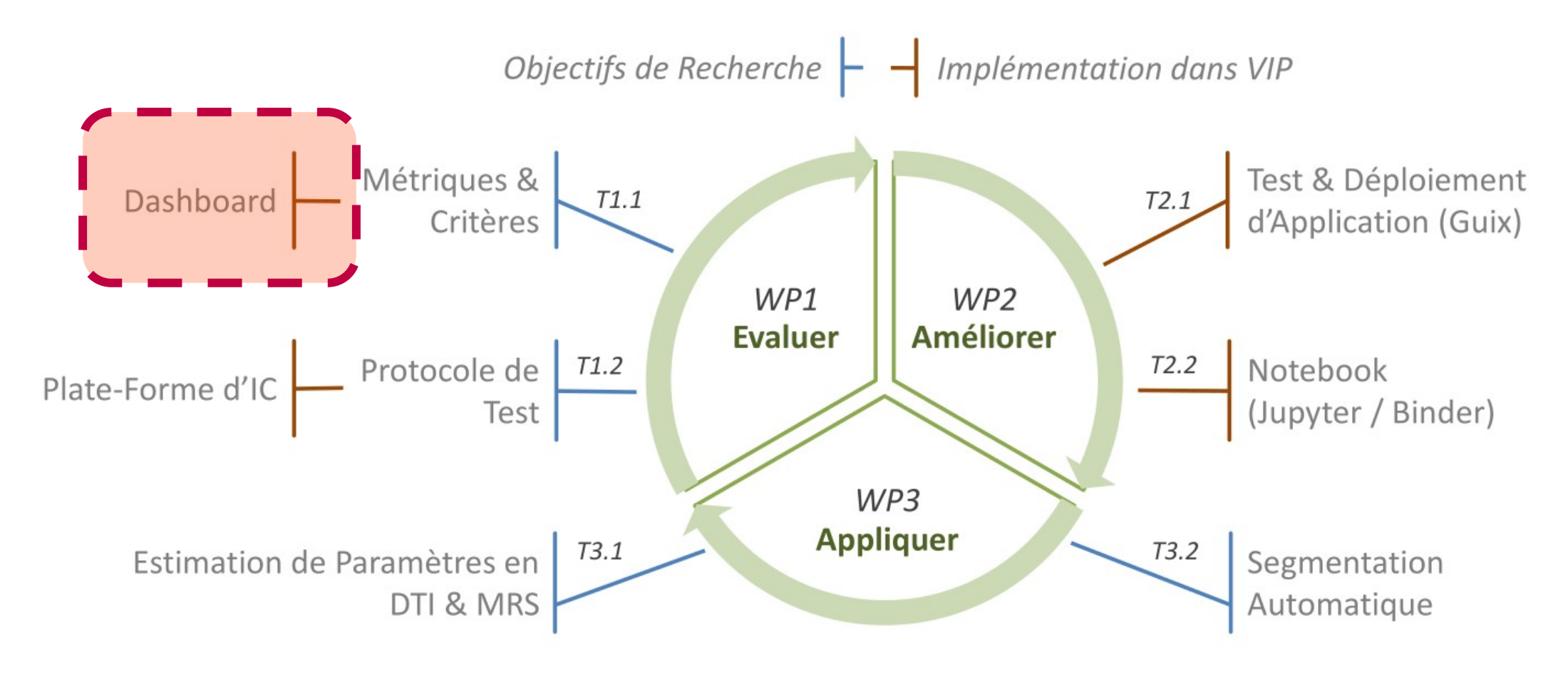

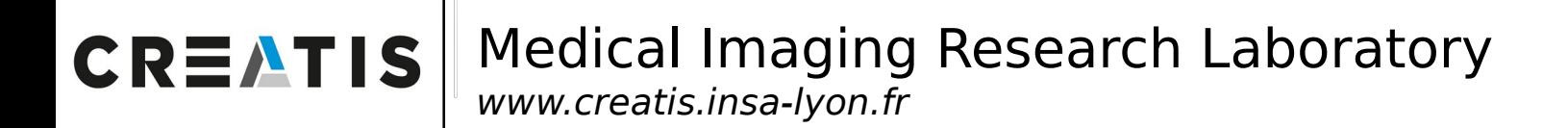

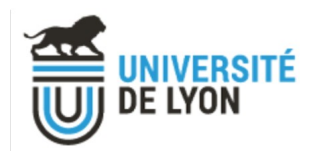

# **Outline**

### I. ReproVIP overview

### II. Dashboard objectives

III. Dashboard features

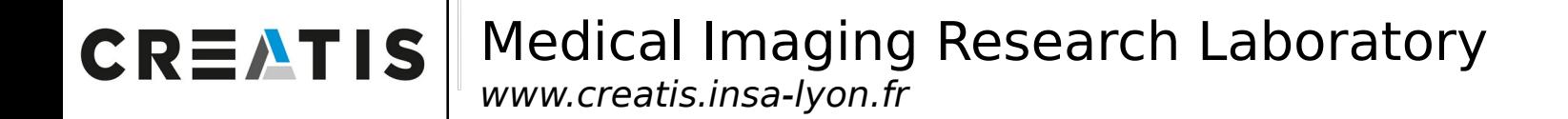

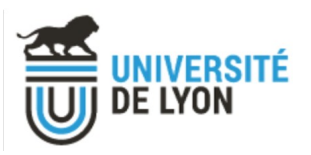

## II. Dashboard objectives

It is **visualization** dashboard

 $\triangleright$  Graphic display of the differences

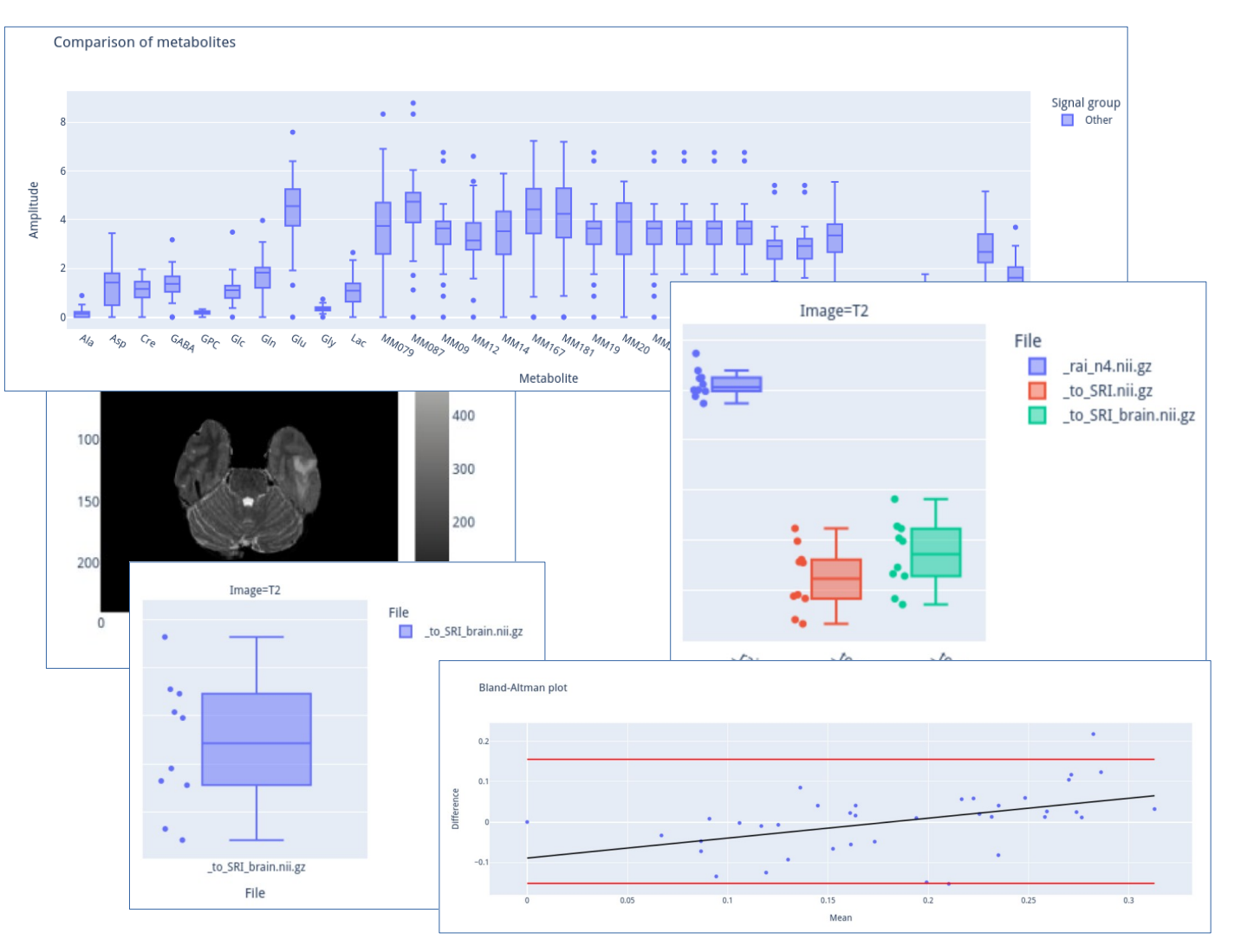

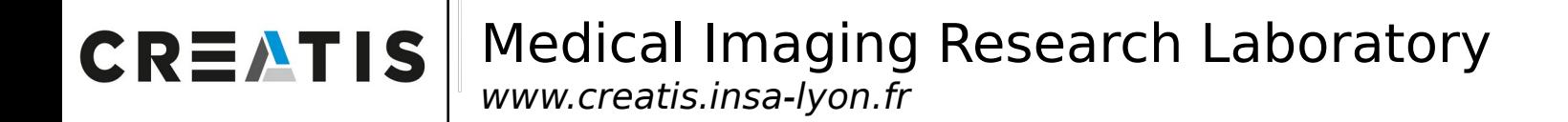

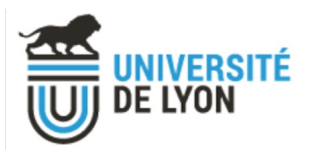

## II. Dashboard objectives

#### It is **visualization** dashboard

 $\triangleright$  Graphic display of the differences

#### Different usages

- $\triangleright$  A reviewer (2 results)
- $\triangleright$  A publisher (2+ results)
- $\triangleright$  A developer (2 results)
- $\triangleright$  A reproducibility researcher (many results)

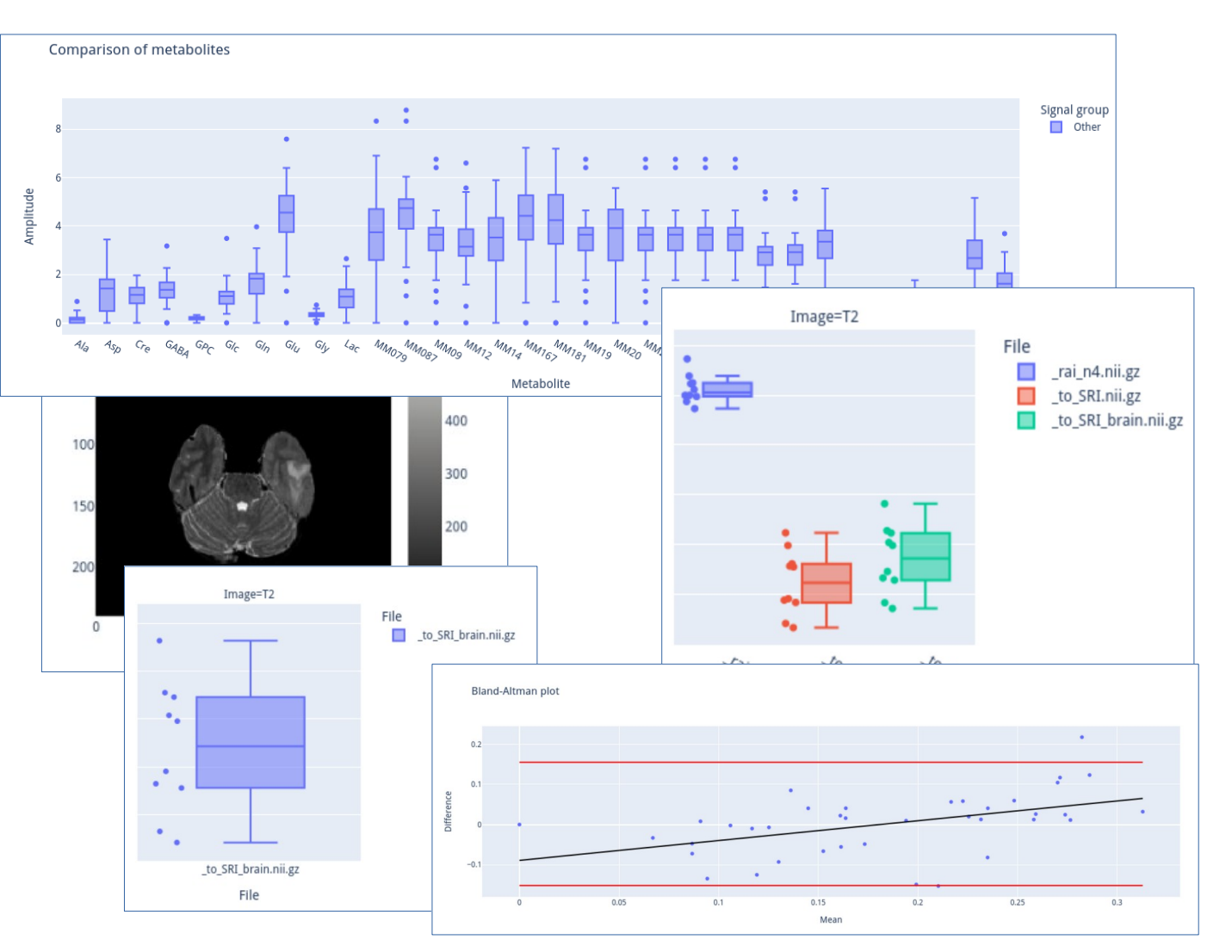

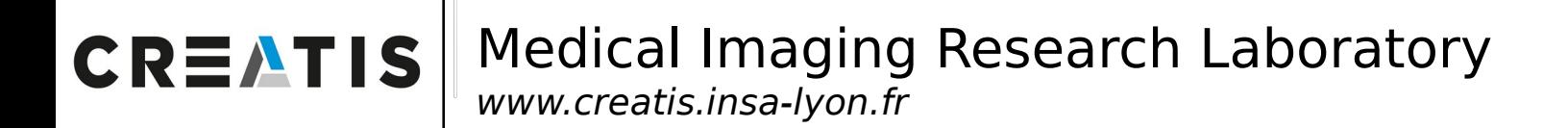

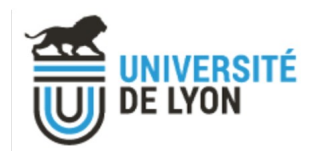

# **Outline**

I. ReproVIP overview

II. Dashboard objectives

III. Dashboard features

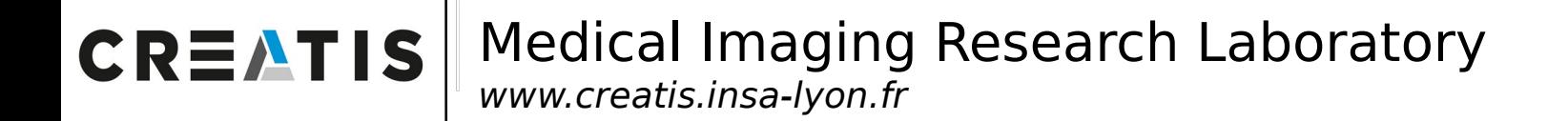

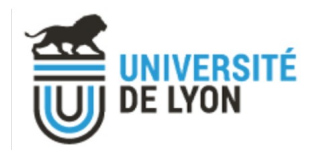

Web dashboard

 $\triangleright$  Python

 $\triangleright$  Dash / plotly

#### **2** Reproducibility Dashboard

Home Login

#### Welcome on the VIP reproducibility dashboard

This dashboard allows you to consult, study and compare the results generated by VIP. It provides tools to analyze the reproducibility of medical imaging results. This can be done at the level of a single execution, or at the level of an experiment. An experiment consists of a set of multiples executions of the same application, with the same version and the same parameters, on different input data.

#### Study an experiment

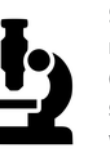

Select an experiment to study its results. Experiment results are stored on Girder (the VIP platform data storage) with associated metrics values. Experiments data are generated by active testing in CI.

Study experiment

#### Compare experiments

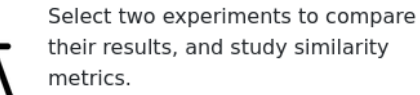

Compare experiments

Compare two VIP results

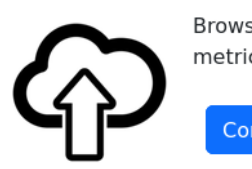

Browse through all the VIP executions and compare their results. You can also study similarity metrics between them

**Compare VIP results** 

ReproVIP Project - ReproVIP reproducibility dashboard - v1.0 - VIP platform

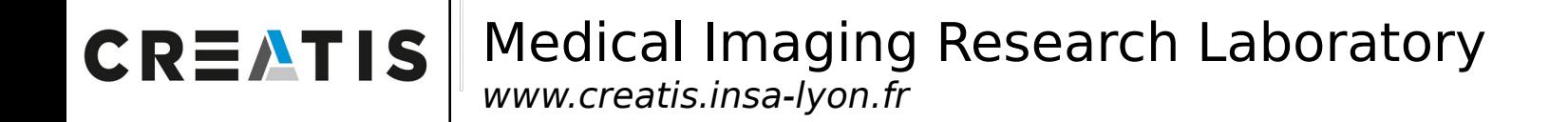

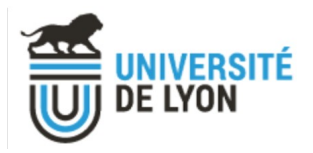

First metrics : WP3 use cases

 $\triangleright$  MRI preprocessing and segmentation

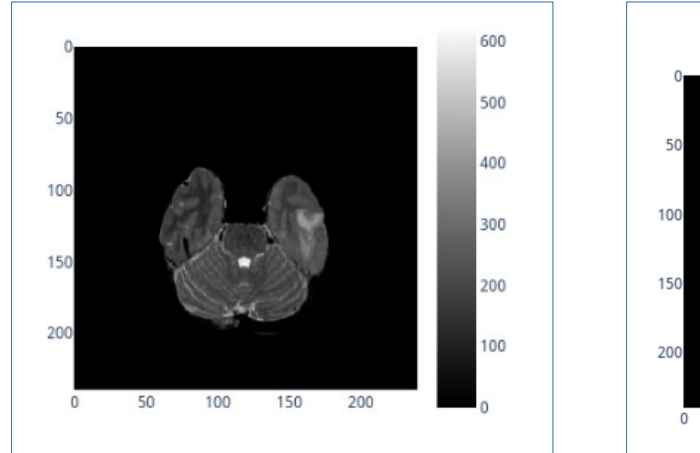

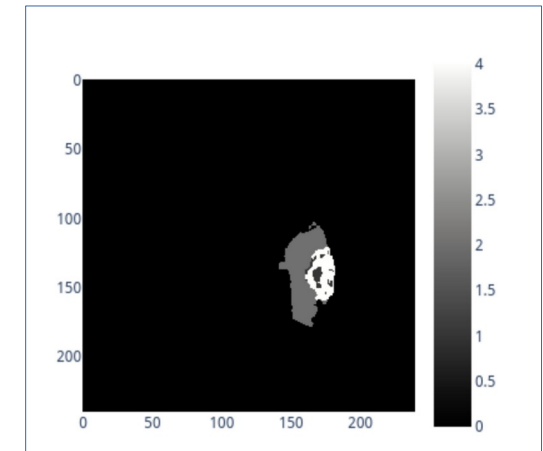

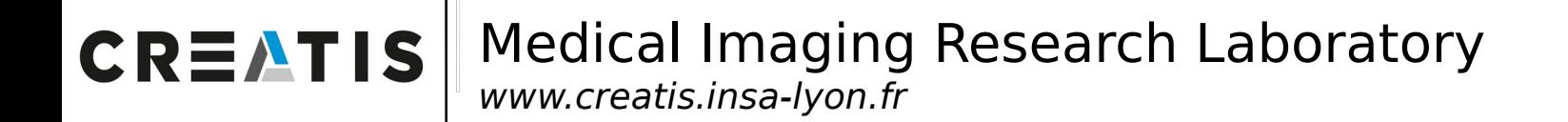

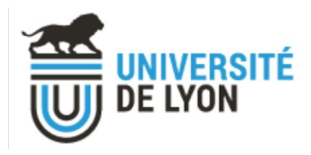

2 images comparison

 $\triangleright$  Slice selector for 3D image

 $\triangleright$  PSNR metrics

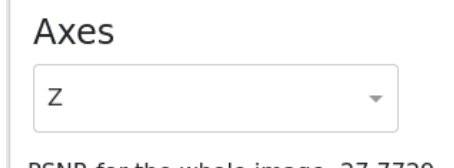

PSNR for the whole image: 27.7729

PSNR for this slice: 27.2562

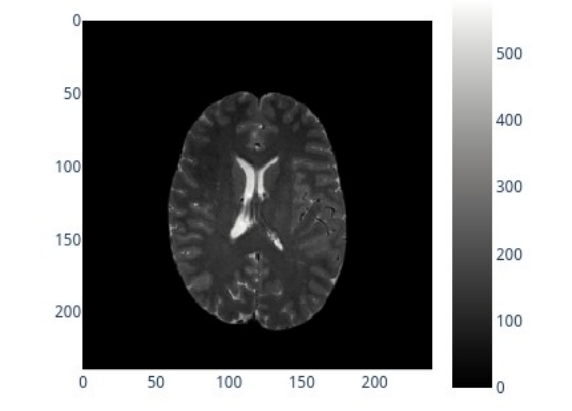

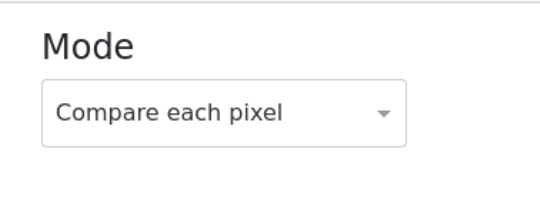

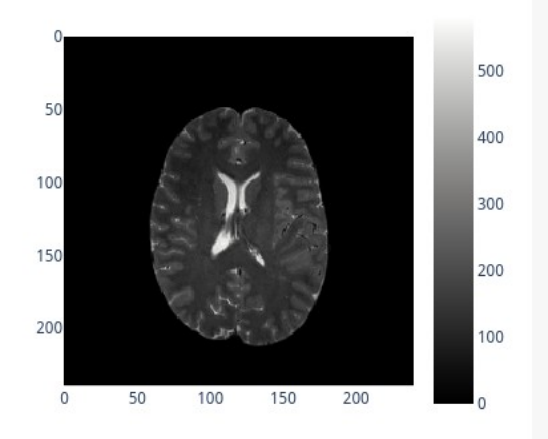

#### Chart description

Pixel-wise difference between the two images

#### Slice selector

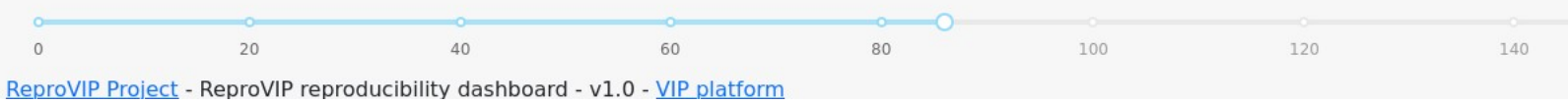

JCAD 2023 – The ReproVIP Dashboard

155

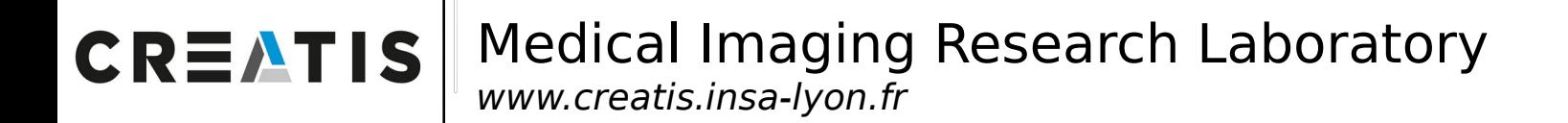

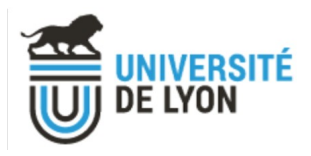

2 images comparison

- $\triangleright$  Slice selector for 3D image
- $\triangleright$  PSNR metrics
- $\triangleright$  Visual display

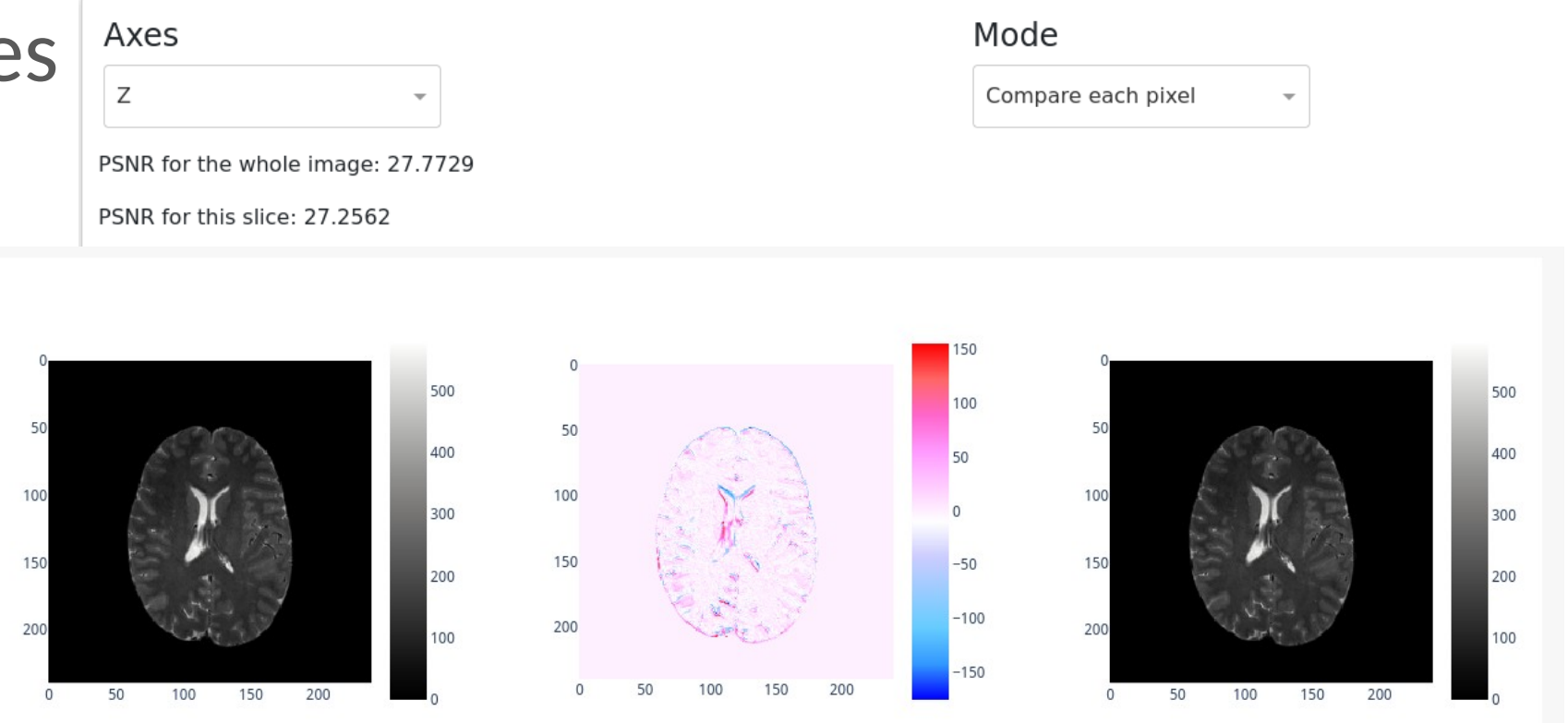

#### Chart description

Pixel-wise difference between the two images

#### Slice selector

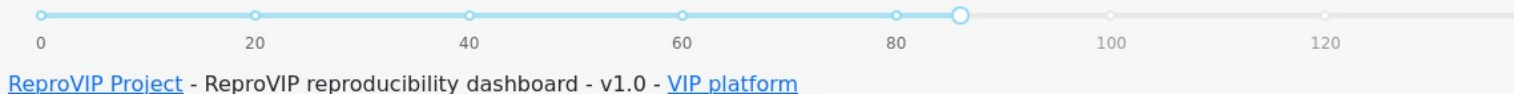

JCAD 2023 – The ReproVIP Dashboard

155

140

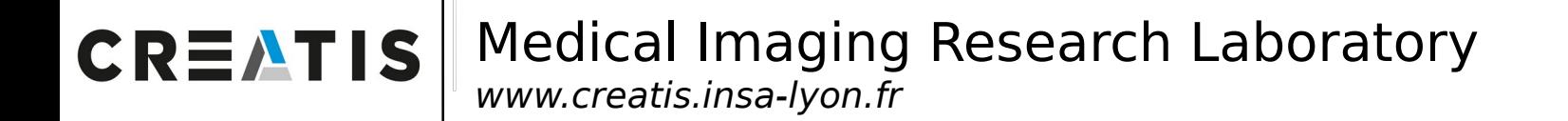

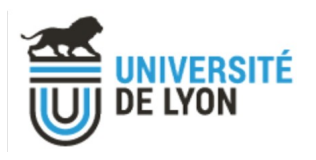

Many images comparison

- $\triangleright$  Many inputs
- $\triangleright$  Several results for each input
- $\triangleright$  Significant digits metric

 $\triangleright$  Use of CI

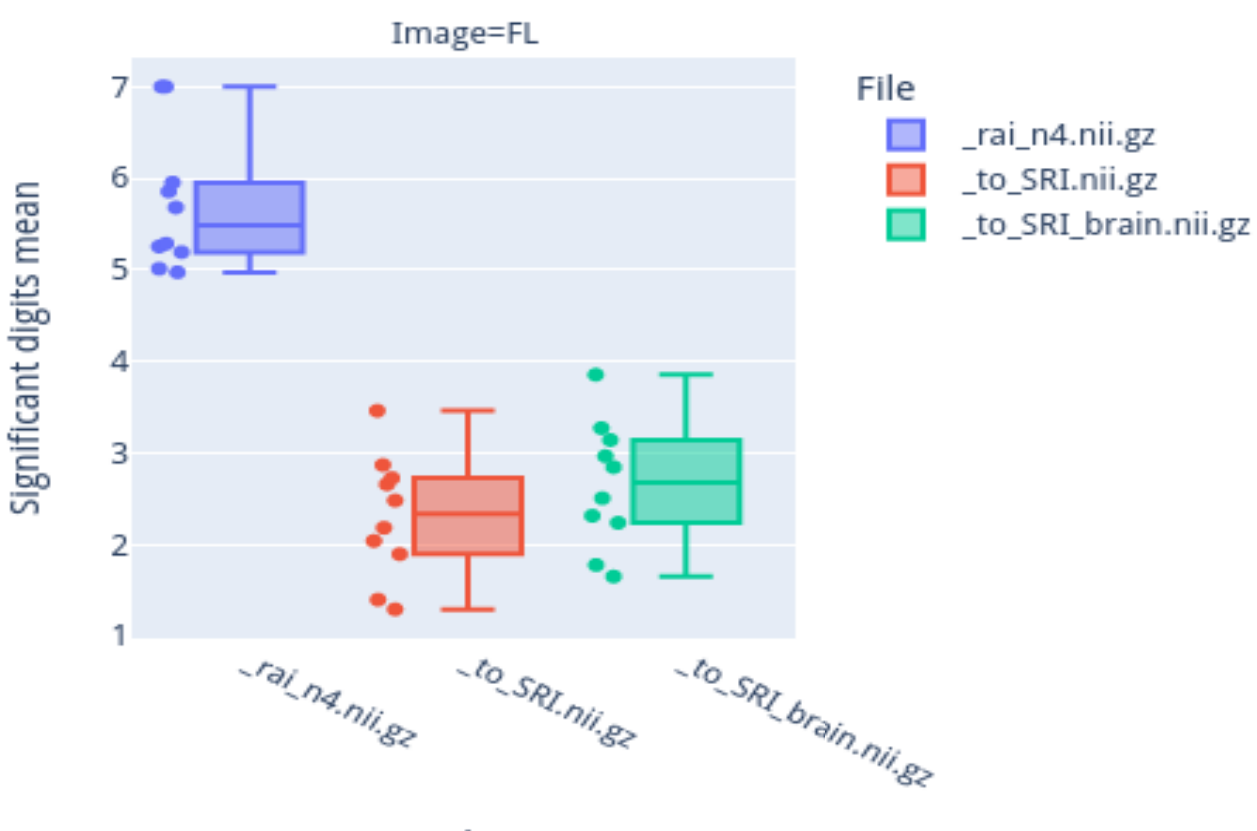

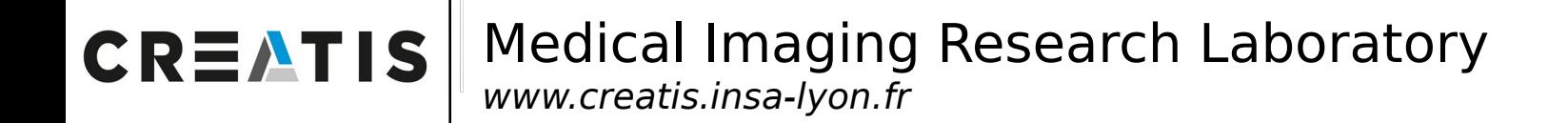

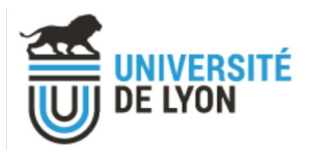

# IV. Dashboard difficulties

Main difficulty

 $\triangleright$  How to represent the difference ?

Many many cases :

- $\geq 2$  or more data (comparison, similarity, dispersion)
- $\triangleright$  Many data formats
- $\triangleright$  Many applications

Metrics selection specific for each case

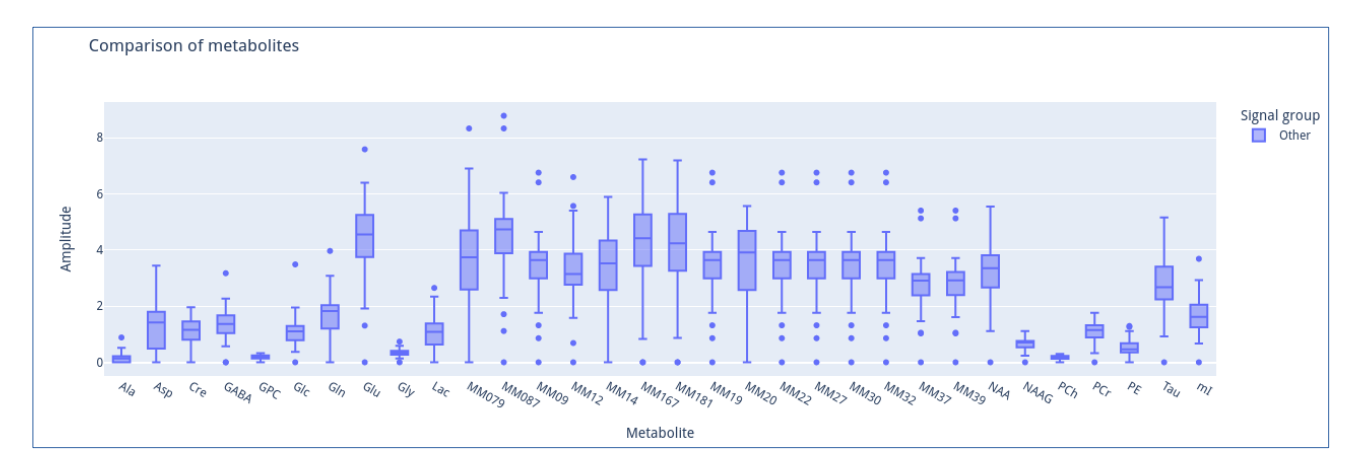

#### *Some graphics from the other reproVIP use case*

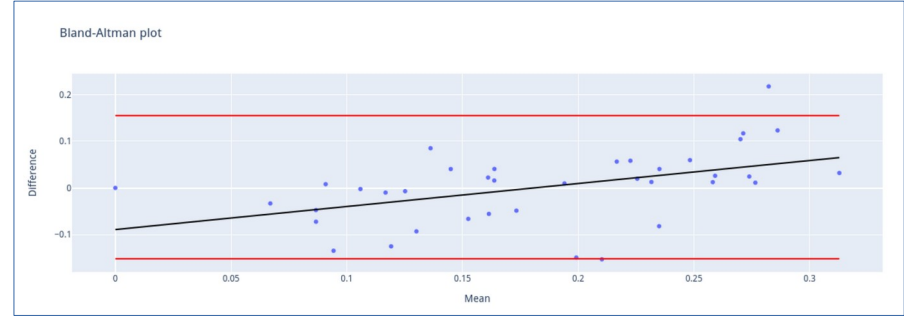

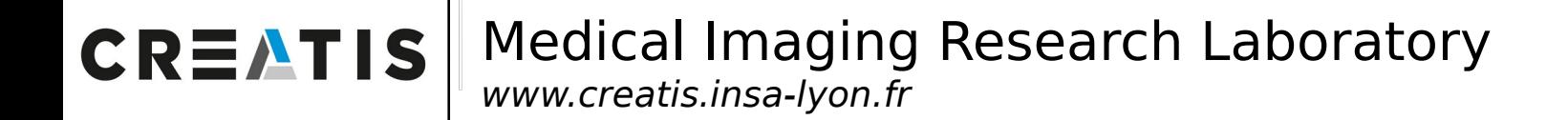

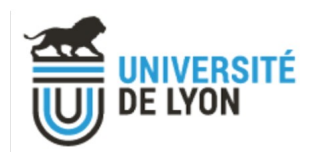

## Conclusion / Perspectives

Extensible

 $\triangleright$  "Bring your own metric"

Access VIP execution history

- $\triangleright$  Use VIP provenance
- $\triangleright$  Production version

Interoperability with other platforms

 $\triangleright$  Not only VIP

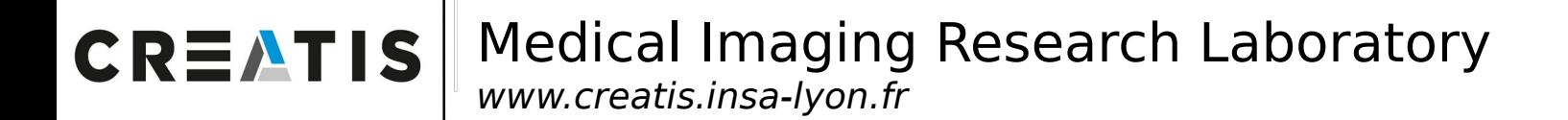

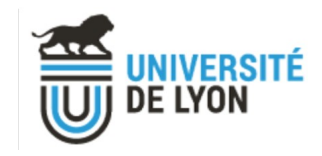

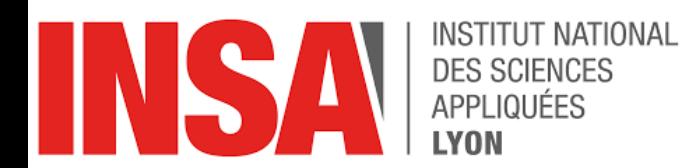

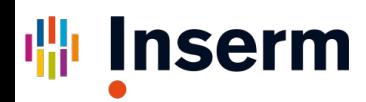

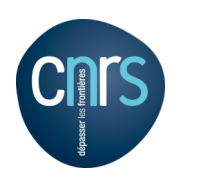

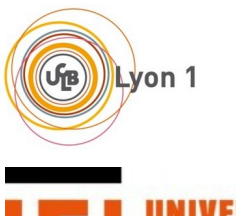

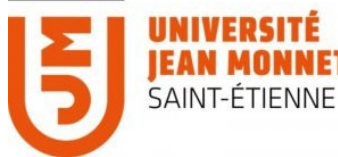

# Thank You

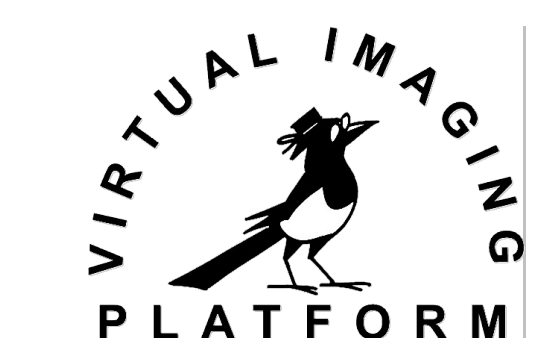

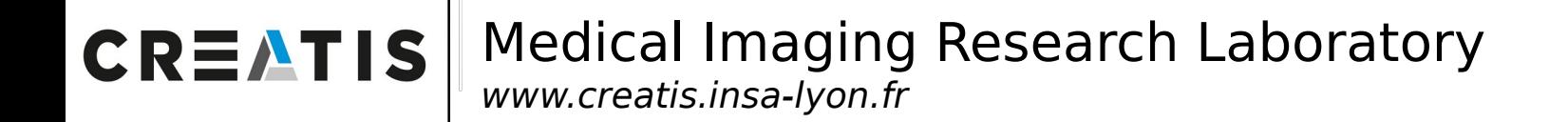

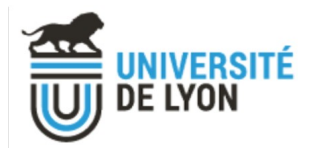

 $1.5$ 

 $0.5$ 

## III. Additional dashboard features

First metrics : WP3 use cases

 $\triangleright$  MRI preprocessing and segmentation

**MRI spectroscopy**

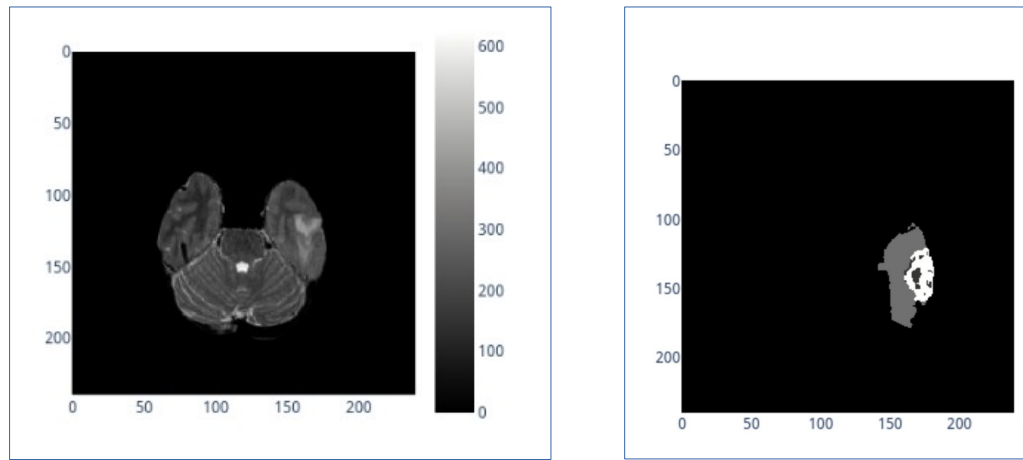

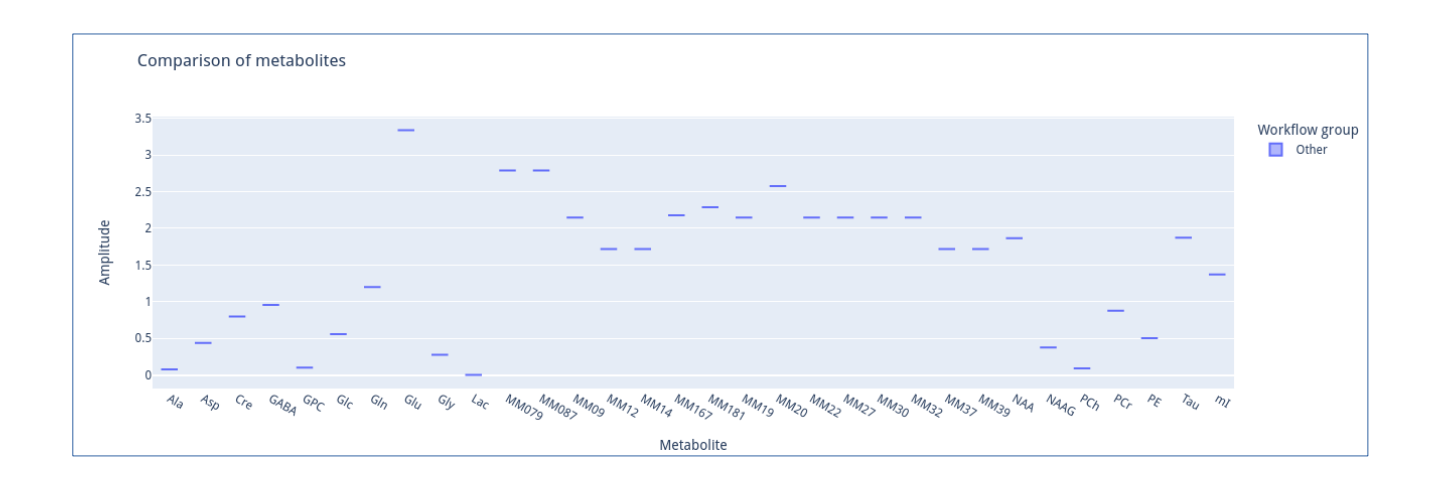

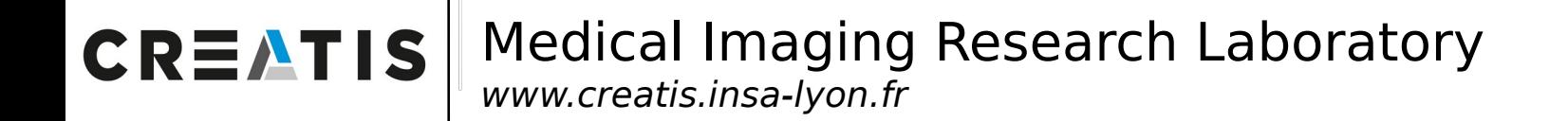

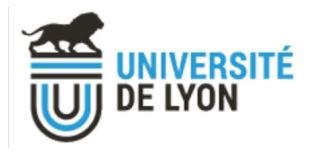

 $1.5$ 

 $0.5$ 

## III. Additional dashboard features

First metrics : WP3 use cases

 $\triangleright$  MRI preprocessing and segmentation

**MRI spectroscopy**

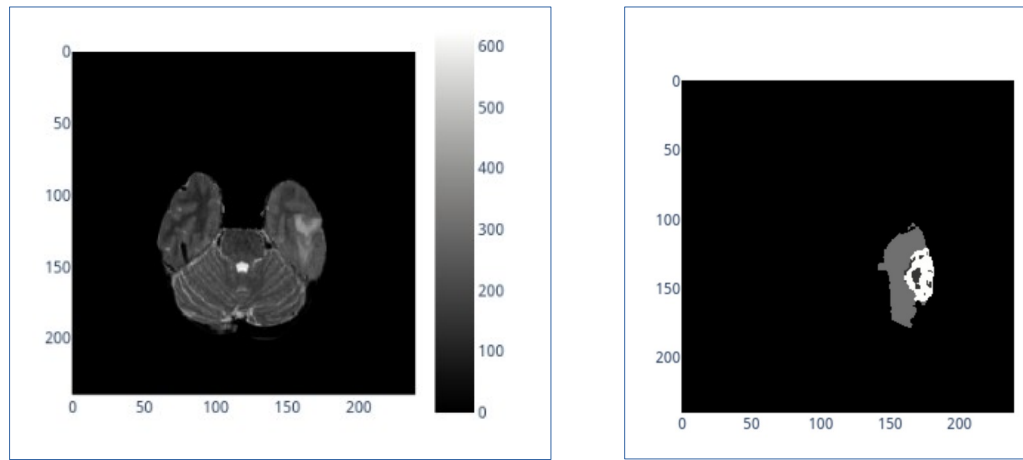

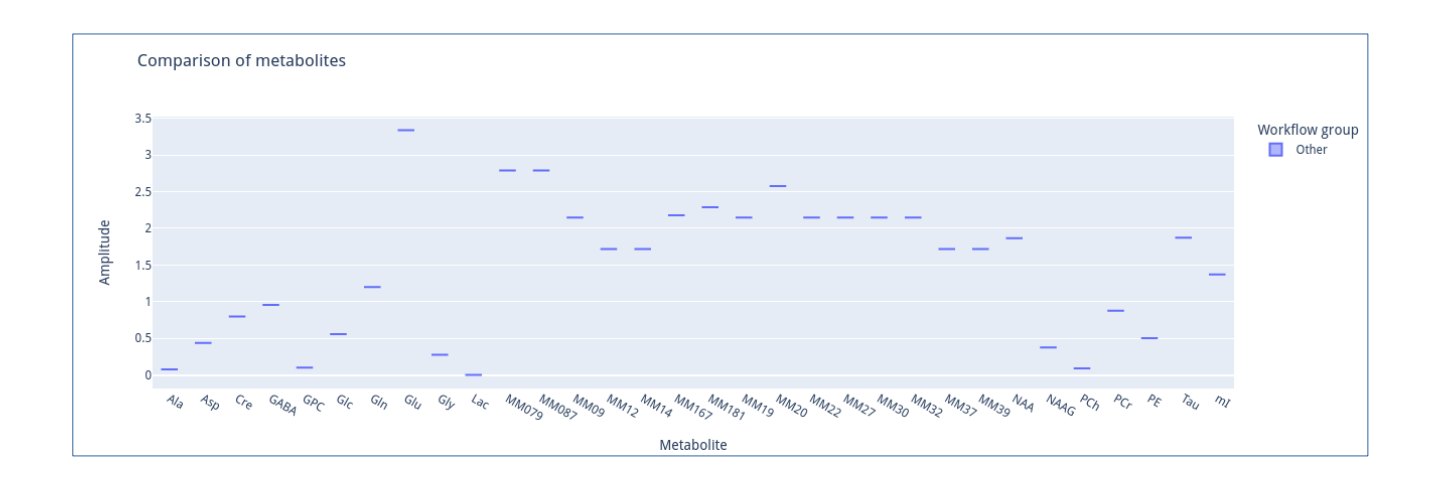

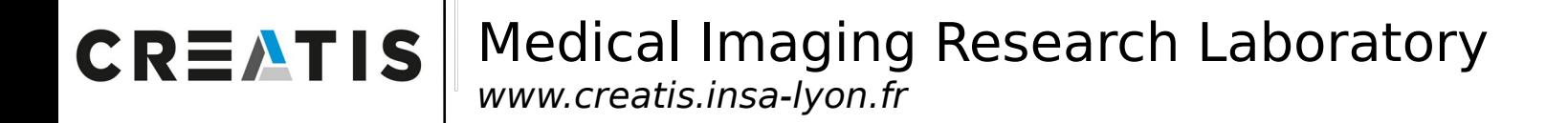

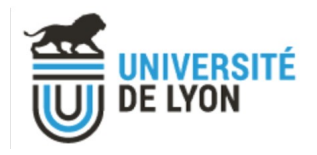

## III. Additional dashboard features

Many input data

 $\triangleright$  Variability easily visible for each metabolite

 $\triangleright$  Signal highlighting

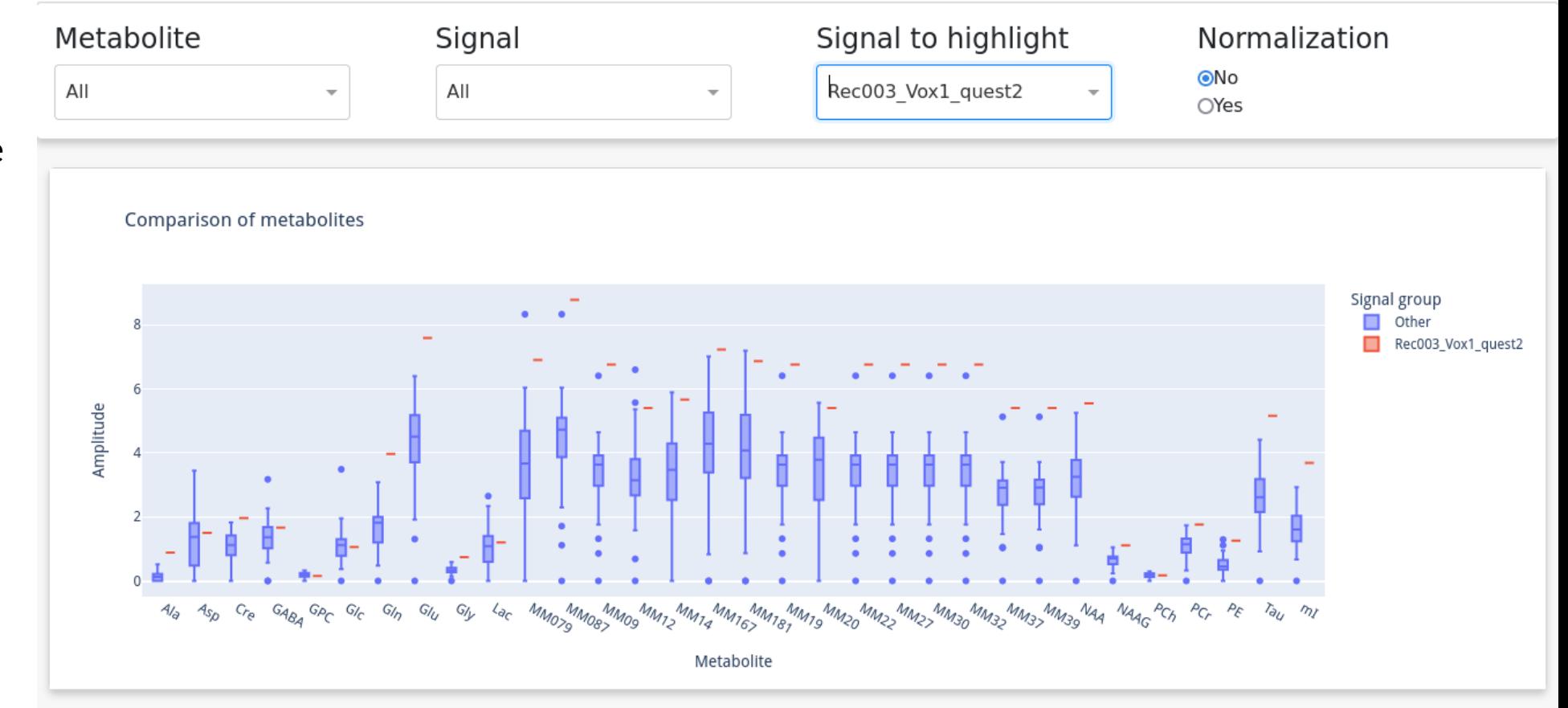

#### Chart description

This chart shows the amplitude of each signal for each metabolite. Results are computed by cQUEST and their provenance is shown in the table below.

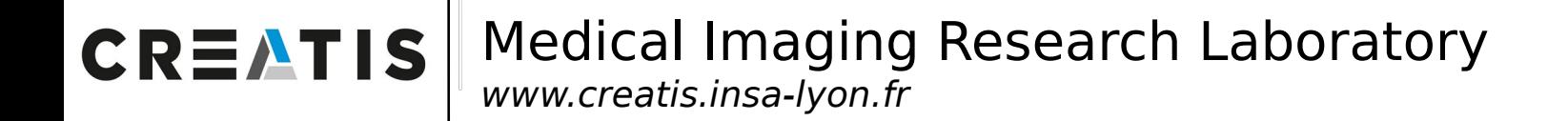

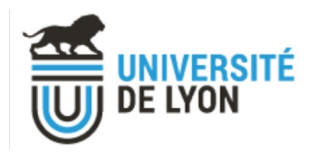

## III. Additional dashboard features

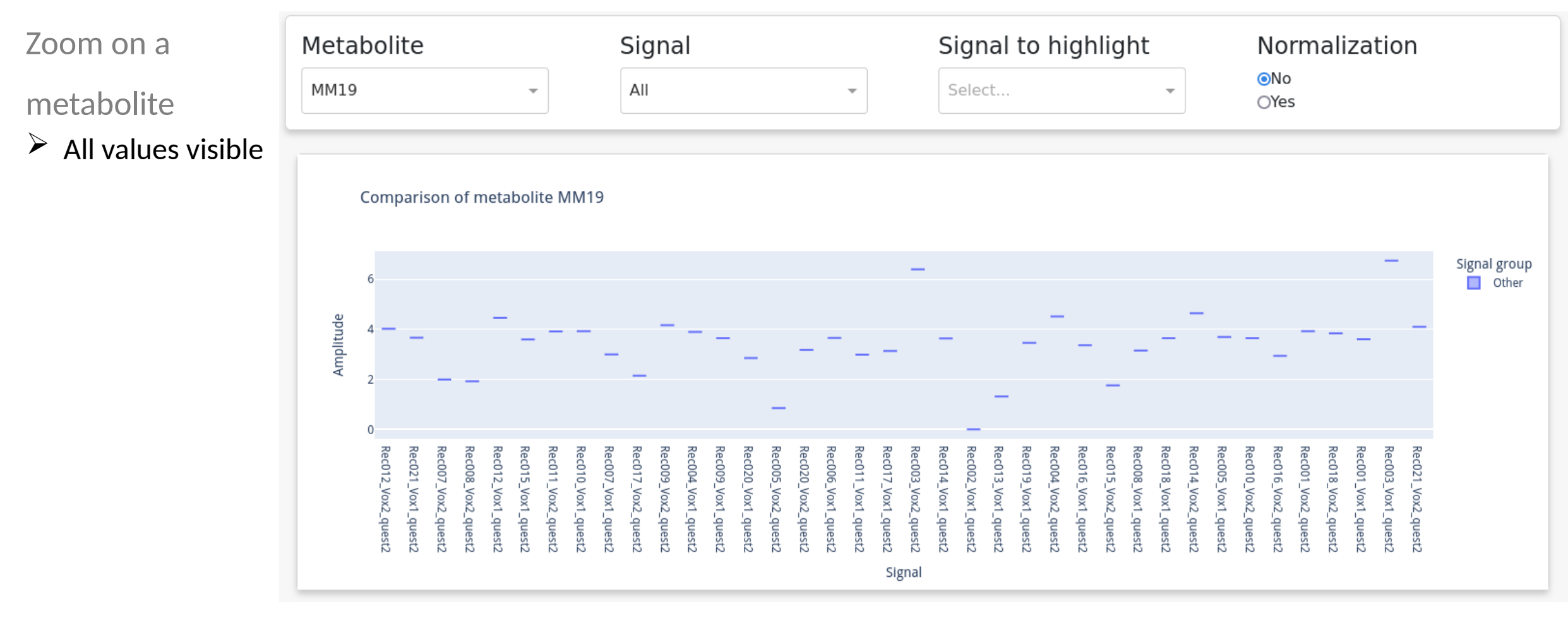

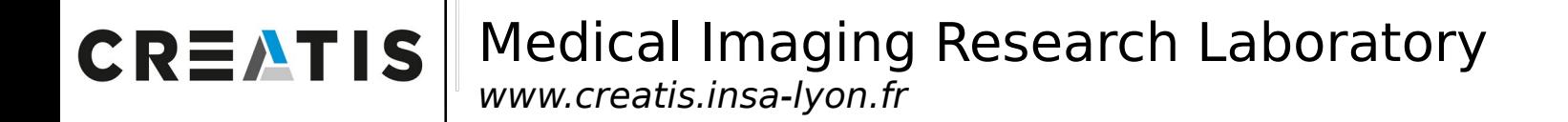

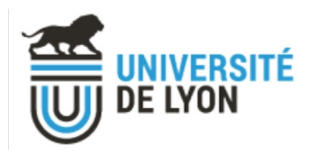

### III. Additional dashboard features

Comparison between

experiments

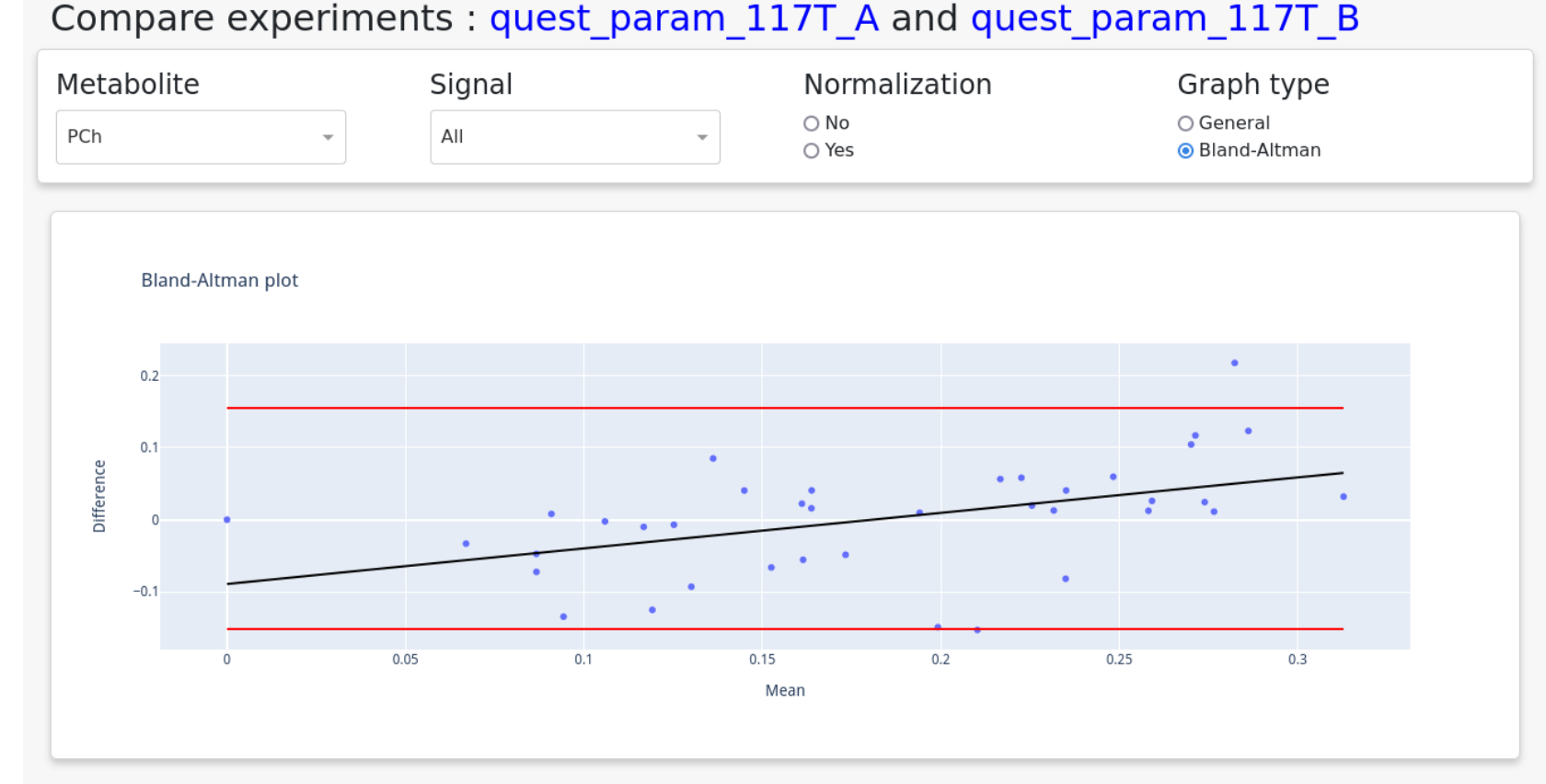

#### Chart description

Bland-Altman plot of the two experiments. First, the mean of each value (a metabolite for a signal) is computed for each workflow of an experiment. Then, the mean of the two experiments is computed. Finally, the difference between the two experiments is plotted against the mean of the two experiments. The red lines represent the 95% confidence interval of the difference.